# **Graphing Your Science Fair Data**

## **Types of Graphs**

I. Research Line (x-y scatter) – These graphs show trends over a period of time, help predict what will happen if situations were to continue

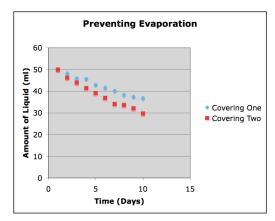

II. <u>Histogram (bar)</u> – These graphs are used when counting items in categories

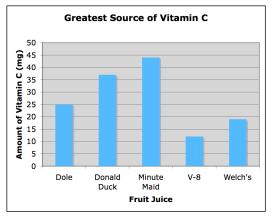

III. <u>Pie Graph</u> – These graphs are used to show a comparison of items that have been counted. (Percentage of results)

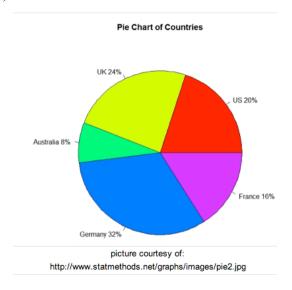

### What to Graph

- I. Only Graph the Average of all of your trials
- II. If you can, include your multiple variables on the same graph so that you can see how each variable affected your results.

### **Graphing on Excel**

1. Type your data in columns (x-axis data in the A column, y-axis data in the B column)

Series

- 2. Highlight your data and click on the graph icon in the tool bar
- 3. Choose the type of graph you need (column, xy scatter, or pie)
- 4. Click Next
- 5. Click on Series (across the top)

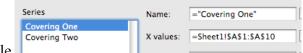

11.

- 6. Name each series to match the variable
- 7. Click Next
- 8. Title Your Graph to explain the relationship (DON'T USE VS)
- 9. Label your x-axis and y-axis be sure to include units
- 10. Include a legend that shows the different variables (if necessary)
- 11. Click Finish
- \*\*On an XY Scatter you need to add a line of best fit. To do this:
  - 1) Click on the graph, itself
  - 2) Click on Chart → Add trend-line
  - 3) Click OK

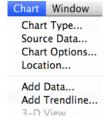

#### **References for Additional Help:**

http://en.wikipedia.org/wiki/Line\_chart http://en.wikipedia.org/wiki/Histogram http://en.wikipedia.org/wiki/Pie\_chart